# Заняття 3

**ЛОГОС Основи Програмування**

JavaTrainer@ex.ua - Віталій

### Компільовані та інтерпретовані мови програмування

Відомі два основні різновиди трансляторів**: компілятори** та **інтерпретатори.**

- $\bullet$  *Компілятори* спочатку повністю перекладають весь текст програми з мови високого рівня мовою машинних команд, щоб потім можна було запускати отриману в результаті цього машинну програму.
- **Інтерпретатори** натомість читають текст програми мовою високого рівня та виконують його по мірі прочитання. Переклад програми на машинну мову не запам'ятовується, отже, щоб виконати ту ж програму вдруге, її потрібно знов пропустити через інтерпретатор.

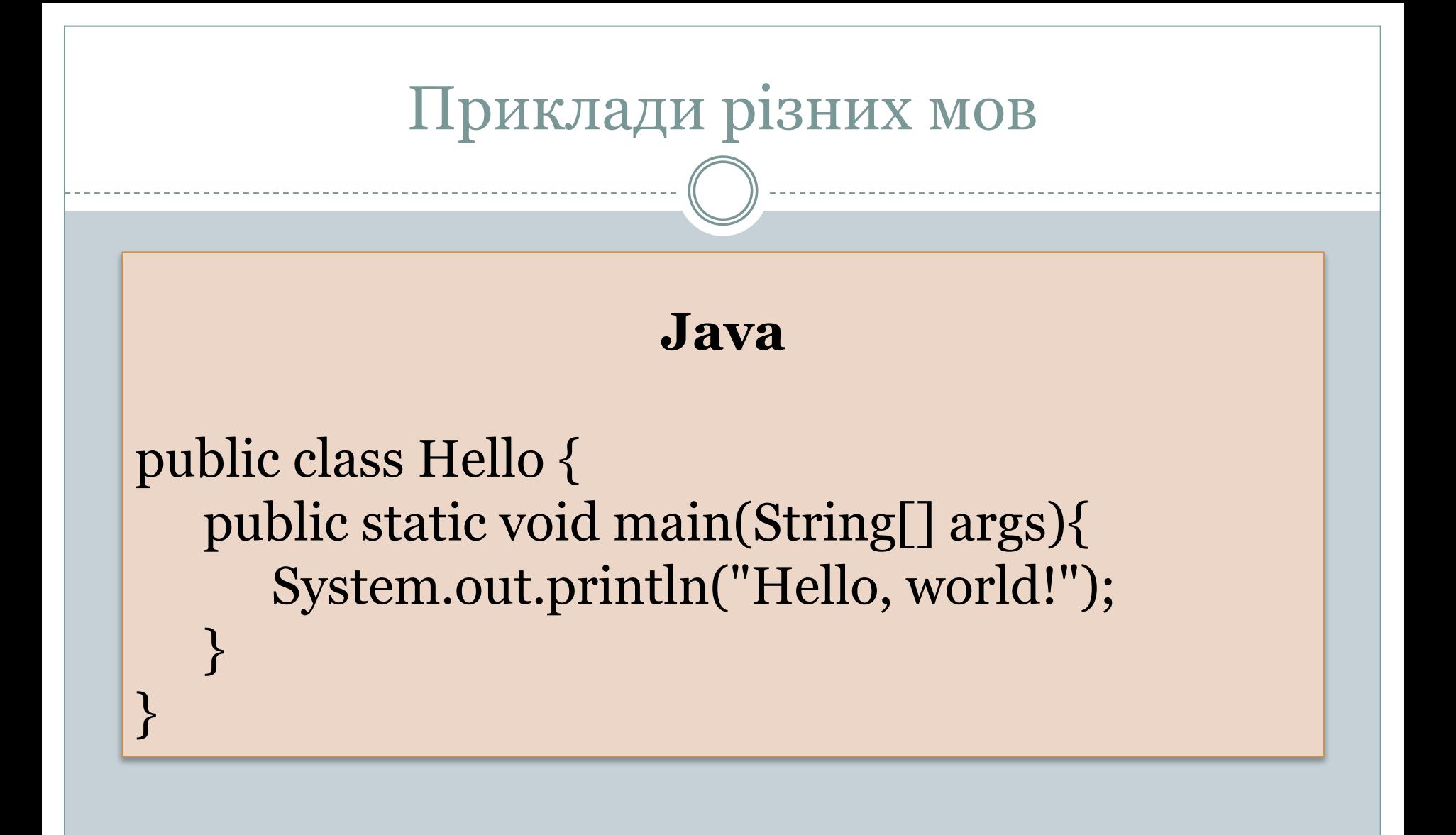

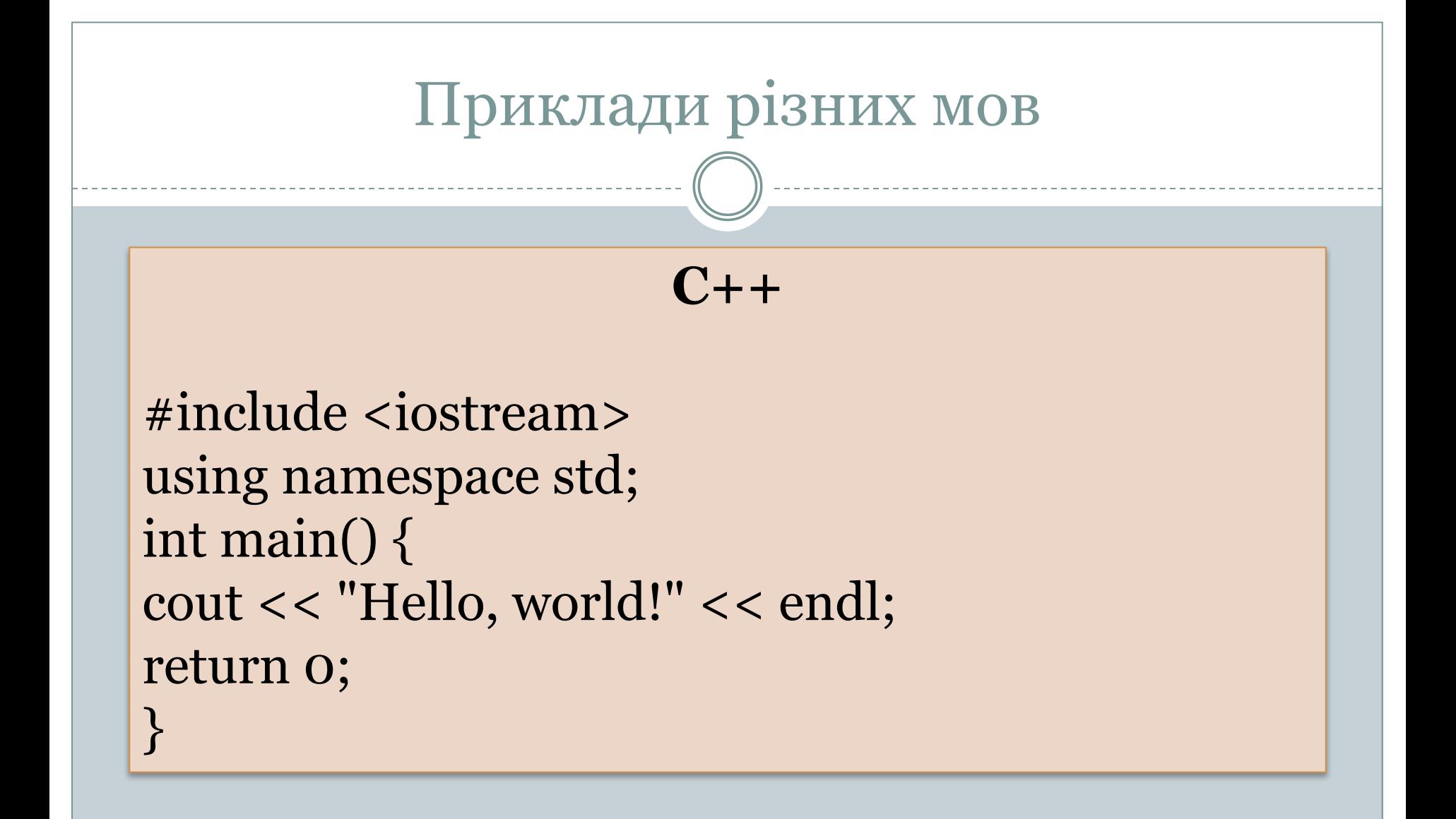

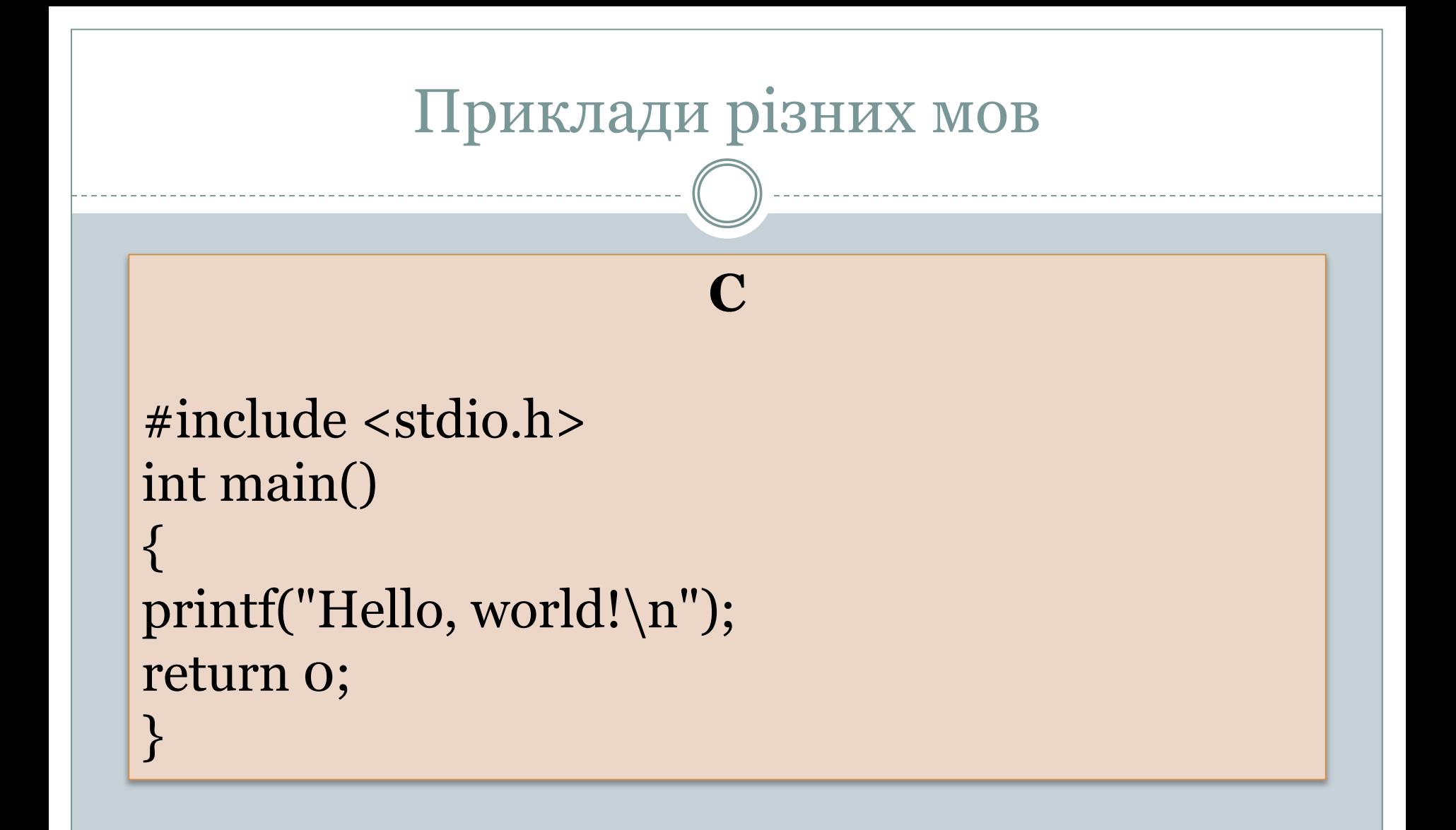

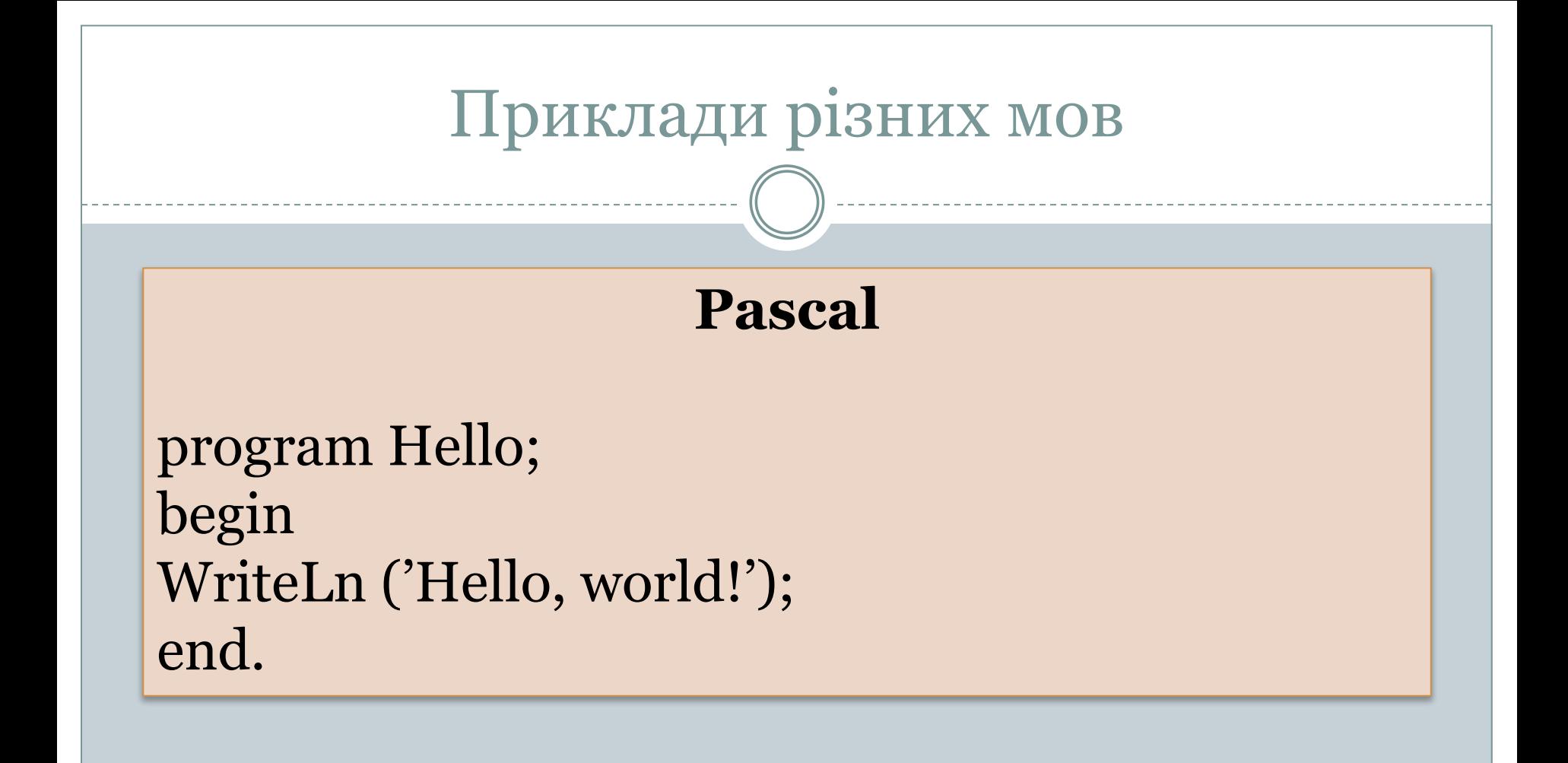

**1.**Встановлюємо JdK. В мене воно встановилось в папці

C:\ProgramFiles\Java\jdk1.7.0\_67

**2.**Необхідно вказати системі де наш javac і java.exe . Вони знаходяться тут C:\Program Files\Java\jdk1.7.0\_67

**3.**Створюємо системну змінну і додаємо її до системної змінної PATH. **4.** Натискаємо праву кнопку миші на ярлику «мій компютер»

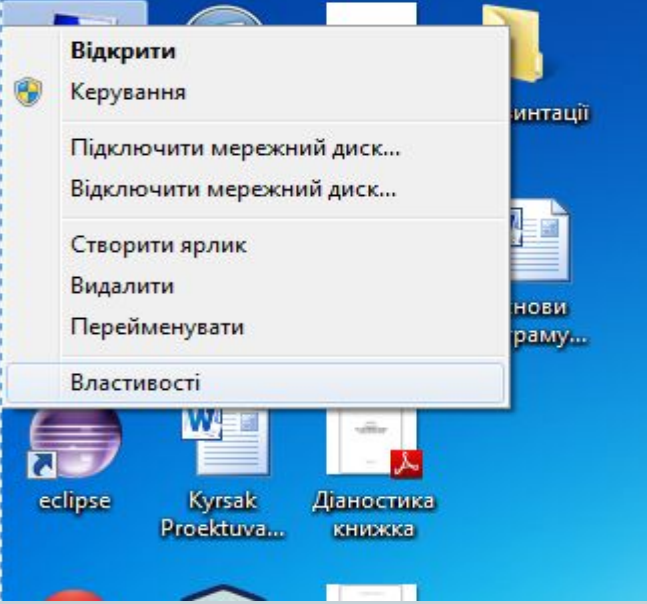

#### **5.** Обираємо властивості

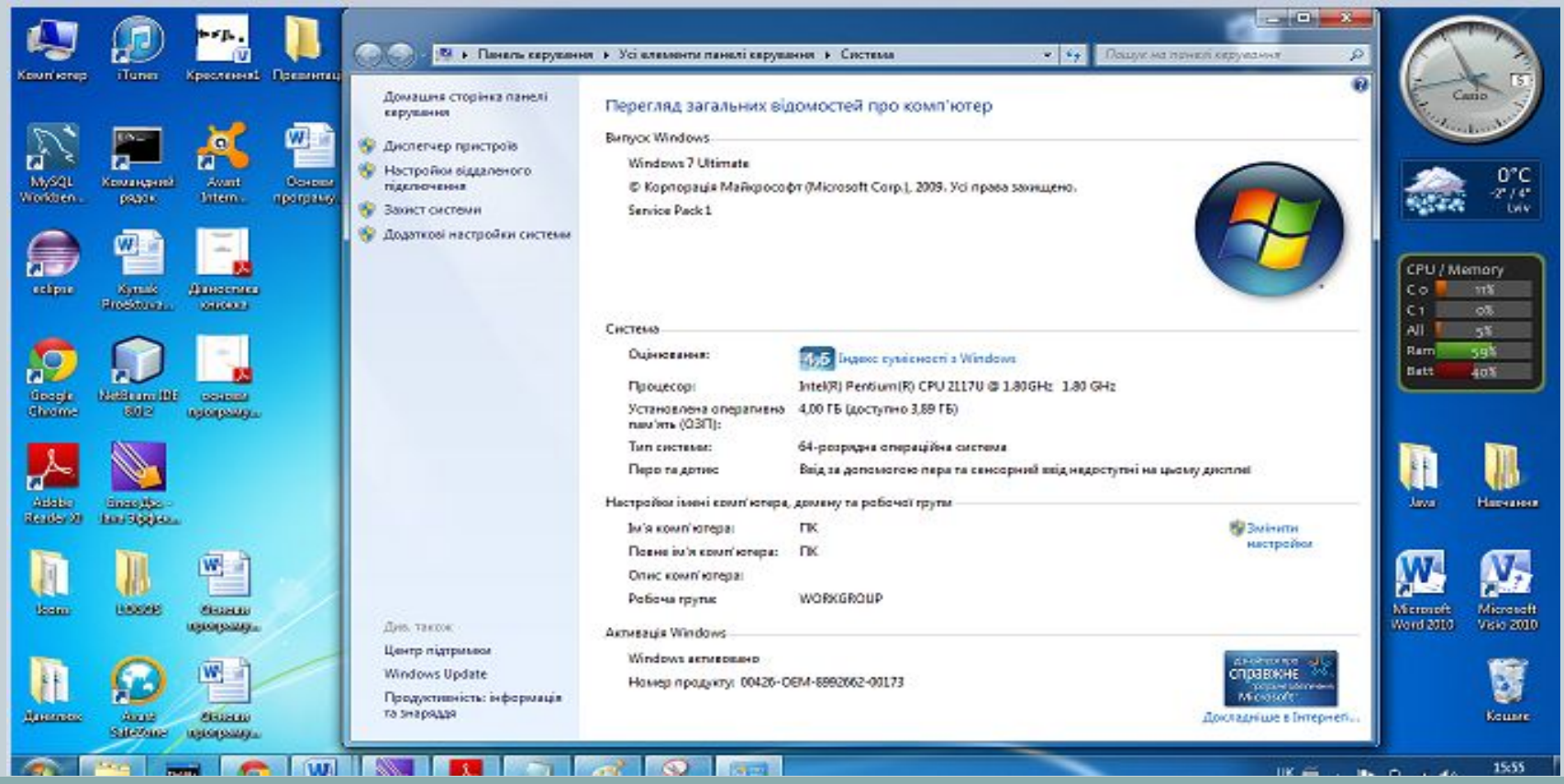

### **6.** Обираємо «Додаткові настройки системи»

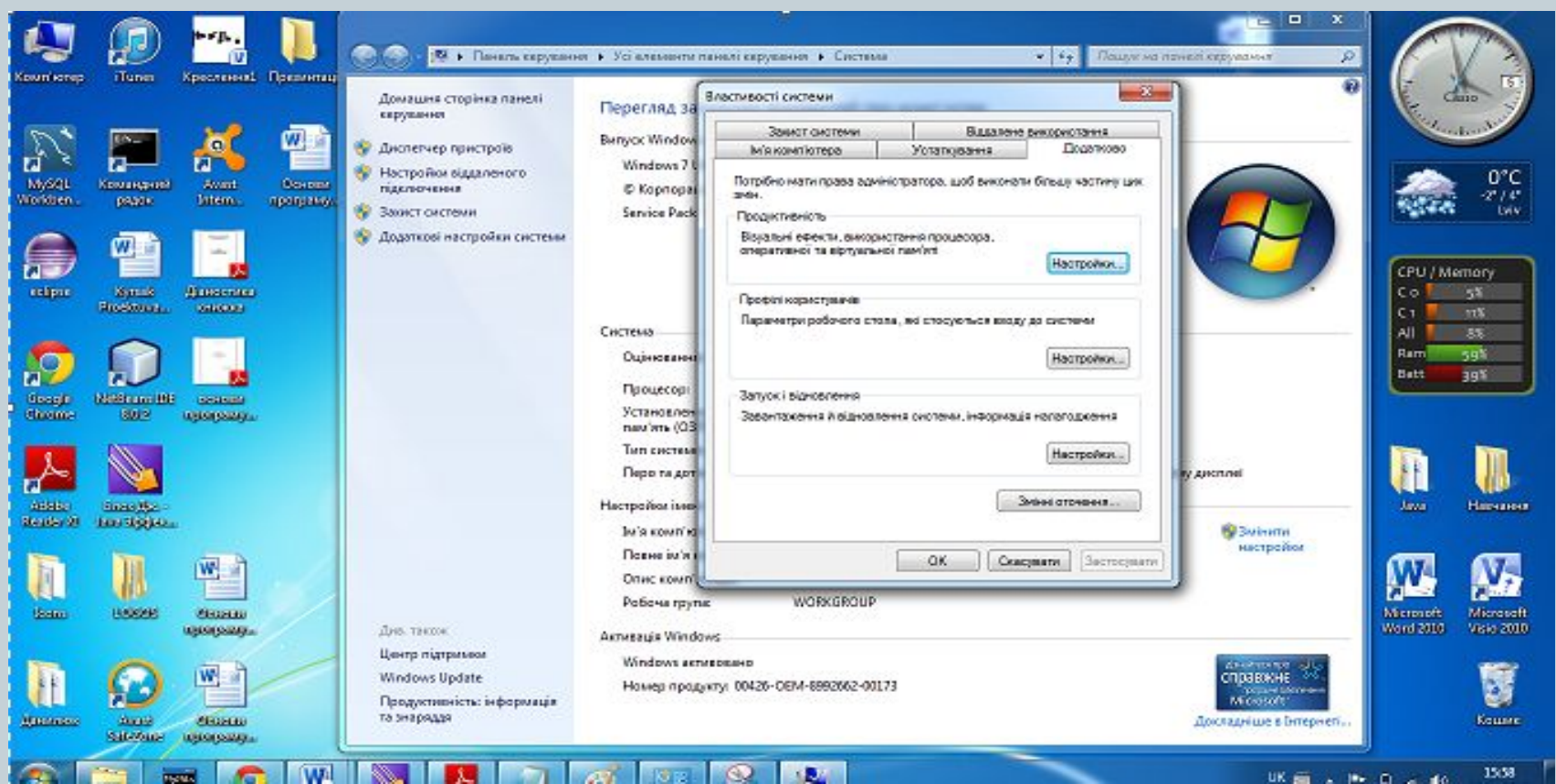

#### **7.**Обираємо «Змінні оточення»

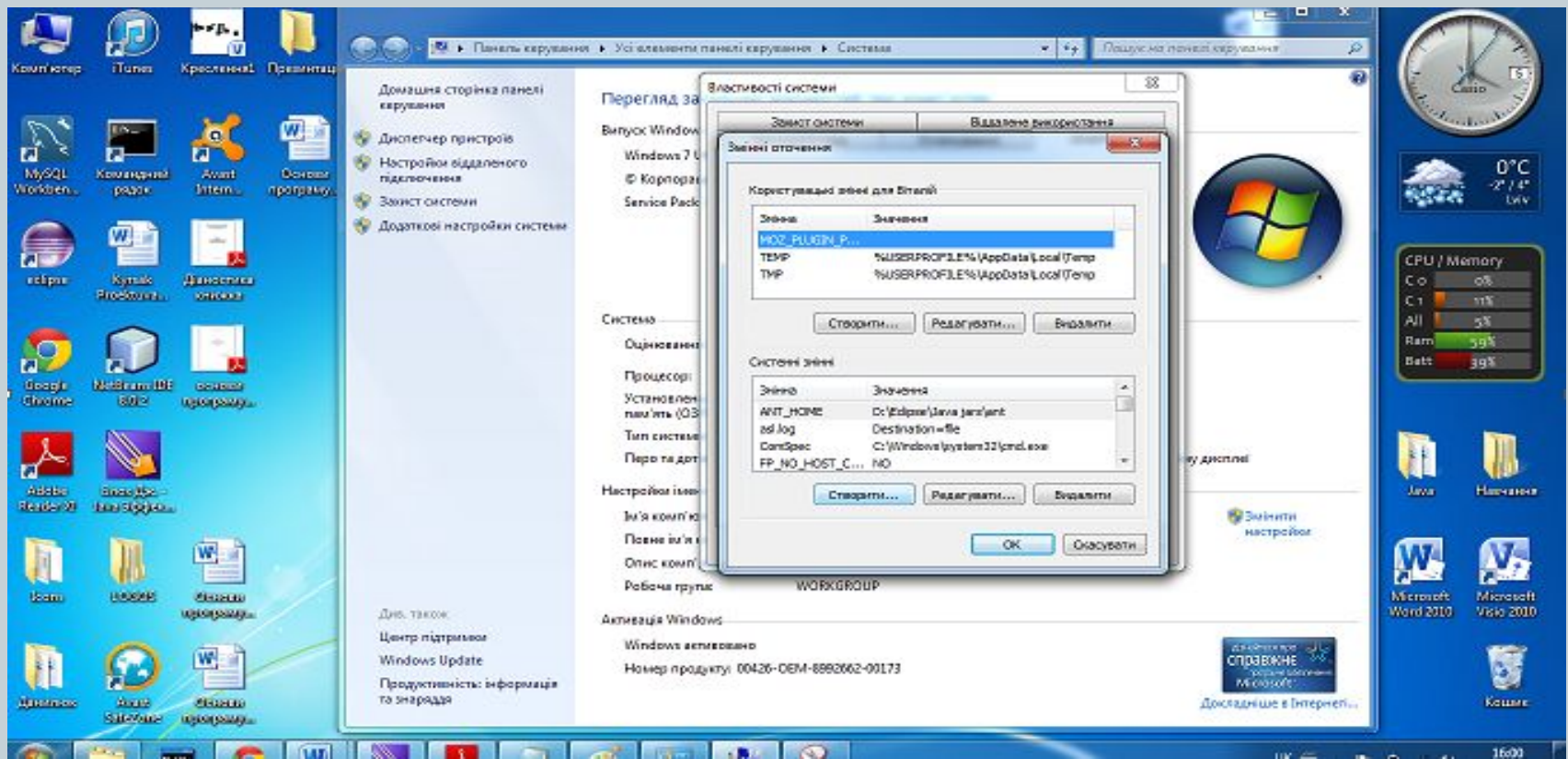

### **8.**Під пунктом «Системні змінні », натискамо кнопку «створити»

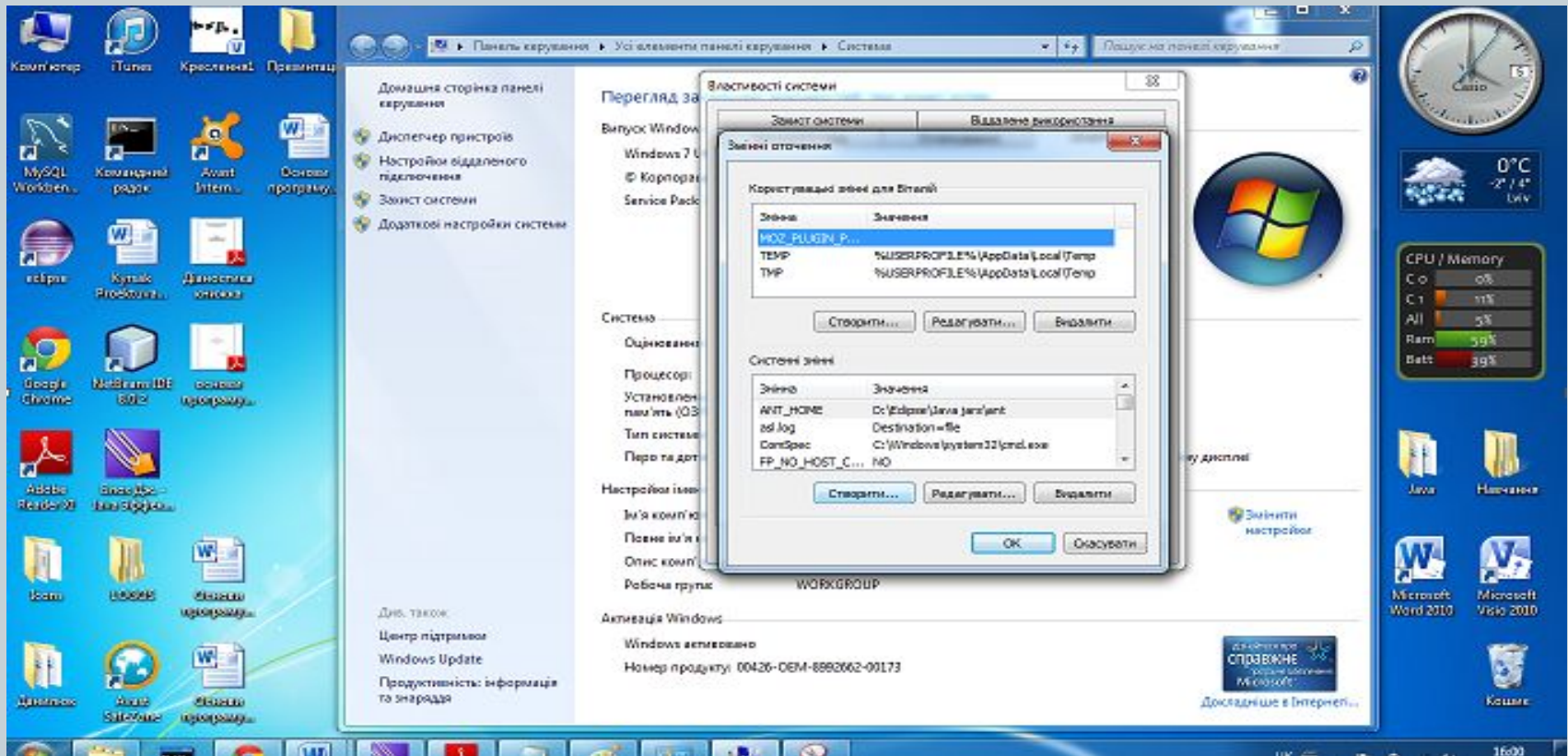

#### **8.**Під пунктом «Системні змінні », натискамо кнопку «створити»

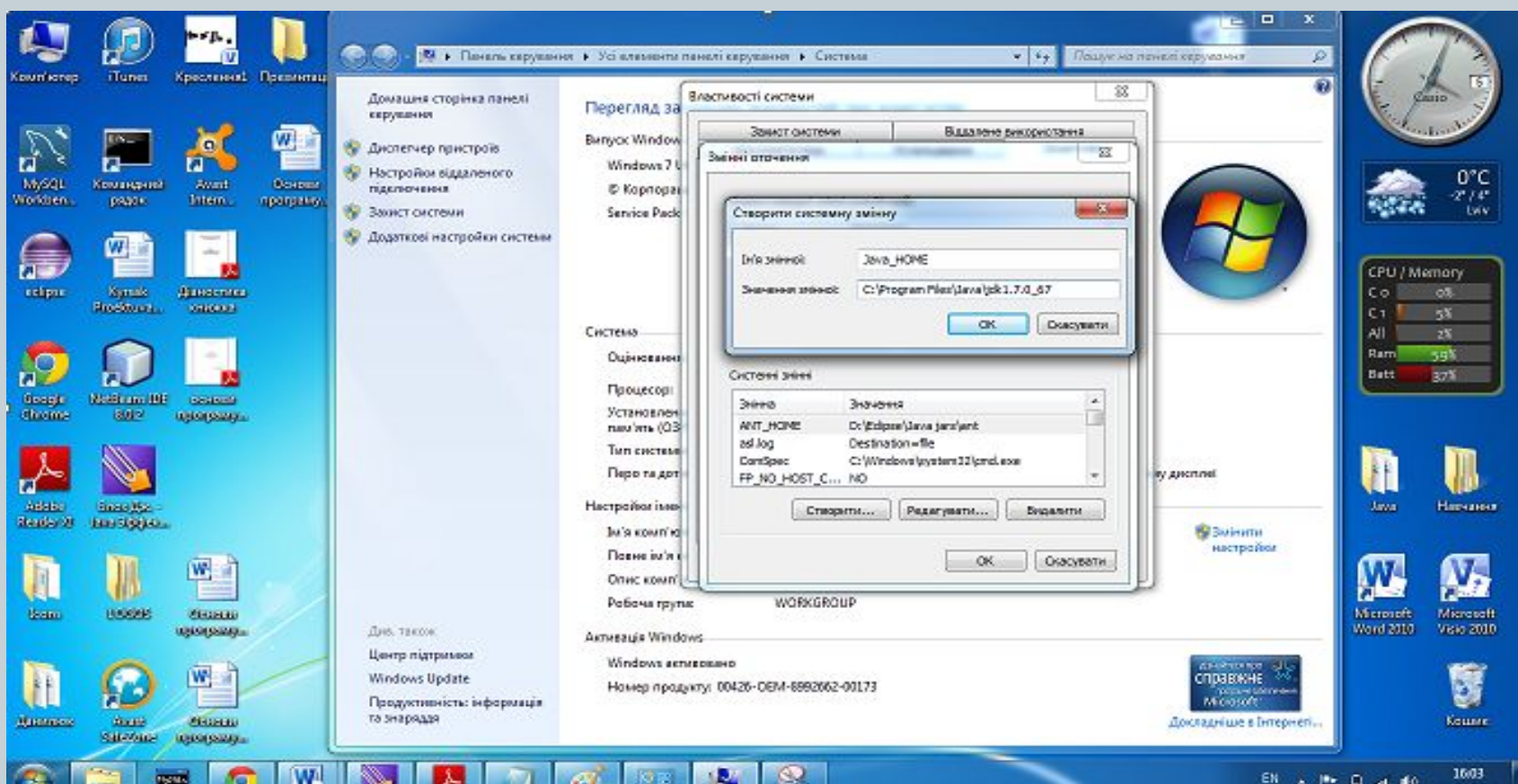

**9.** В полі «Ім'я змінної» вводимо назву , я захотів щоб вона була Java\_Home, в полі «значення змінної » вводимо адресу ношої папки з jdk, в моєму випадку це «C:\Program Files\Java\jdk1.7.0\_67». Натискаємо «ОК»

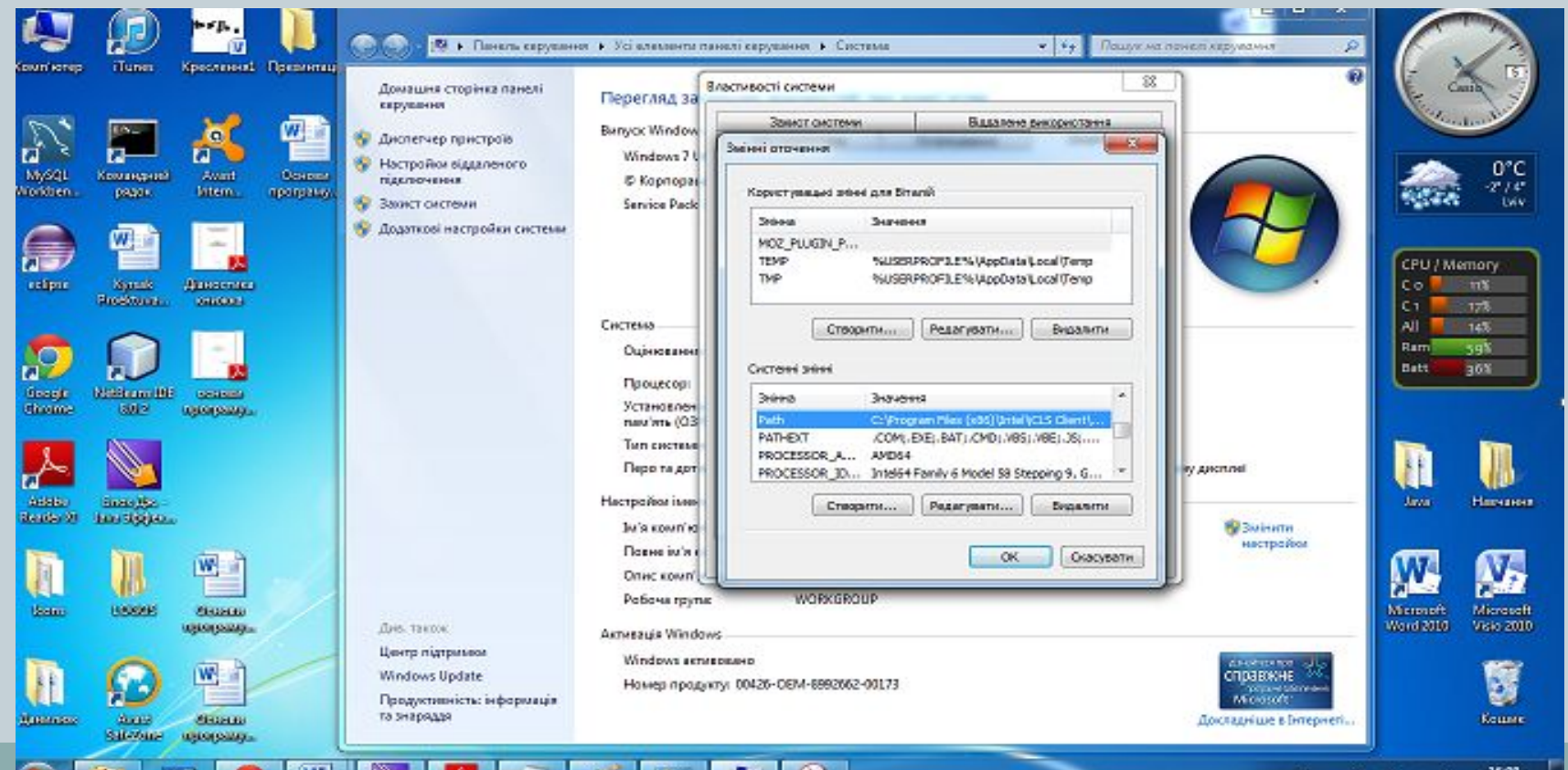

#### **10.** Серед багатьох змінних обираємо змінну «Path».

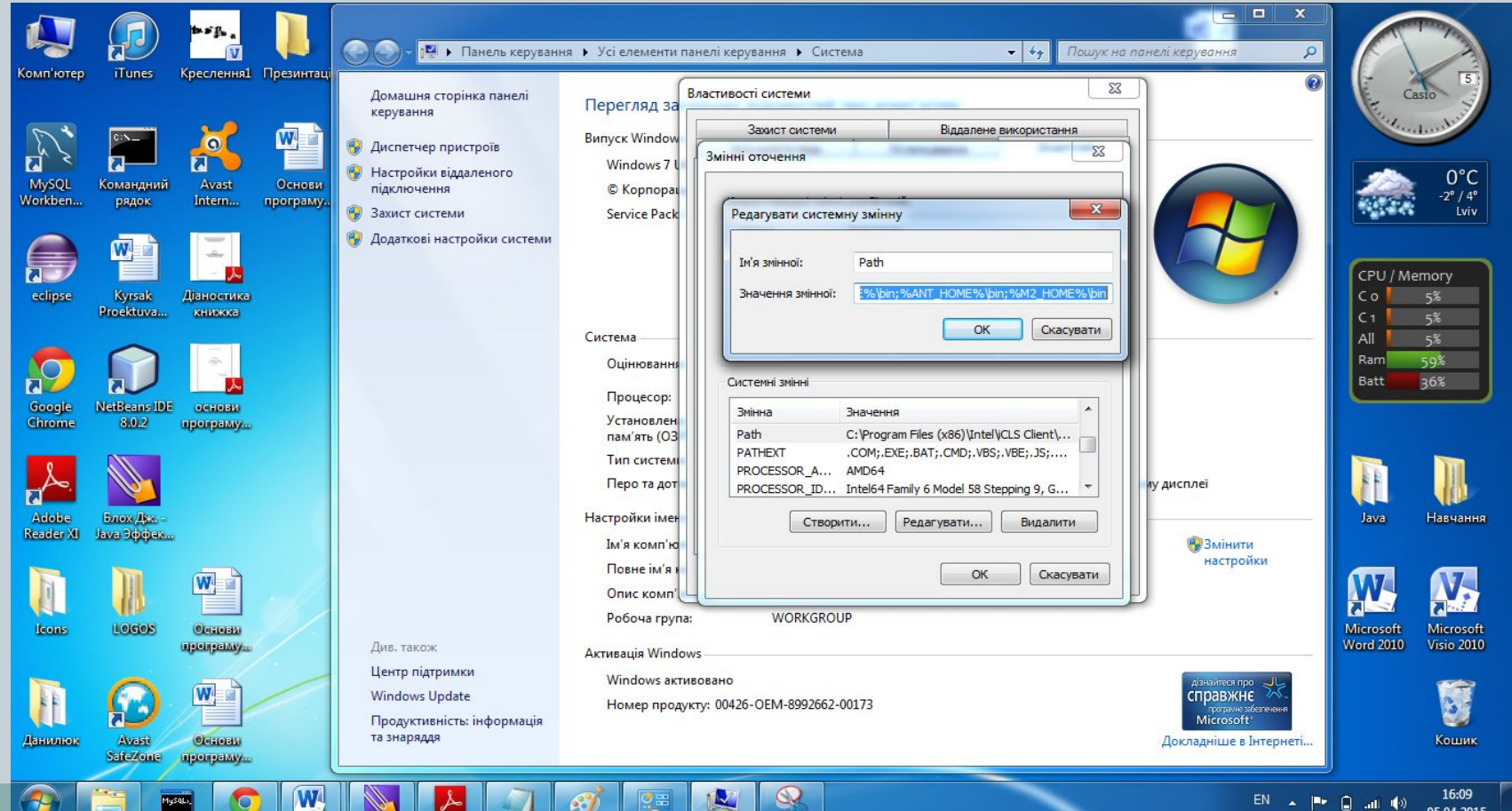

#### **11.** Обираємо кнопку «Редагувати».

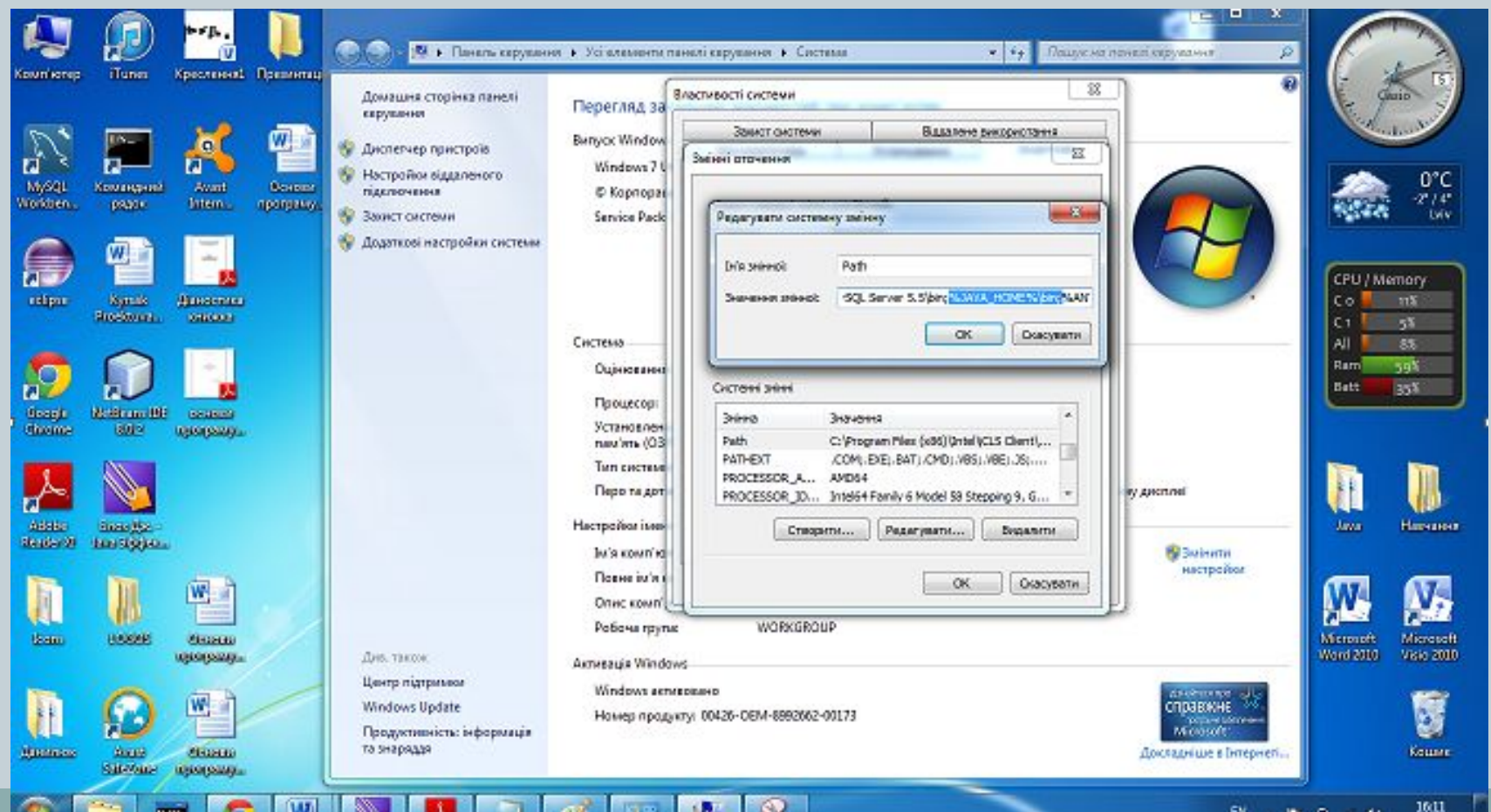

Синтаксис наступний «**;%JAVA\_HOME%\bin**». Після останньої змінної ставимо крапку з комою і прописуємо нашу змінну, після bin нічого не ставимо.

Натискаємо «ОК», потім знову «ОК». Все, тепер необхідно перезавантажити комп' ютер.

```
12. Створюємо собі файл блокноту, скажімо на диску D:\\.
13. Пишемо в ньому настуний код :
    public class Hello{
        public static void main(String [] args){
          System.out.println("Hello, World!");
 }
    }
```
#### **14.** Зберігаємо файл як--> дописуємо розширення **.java**

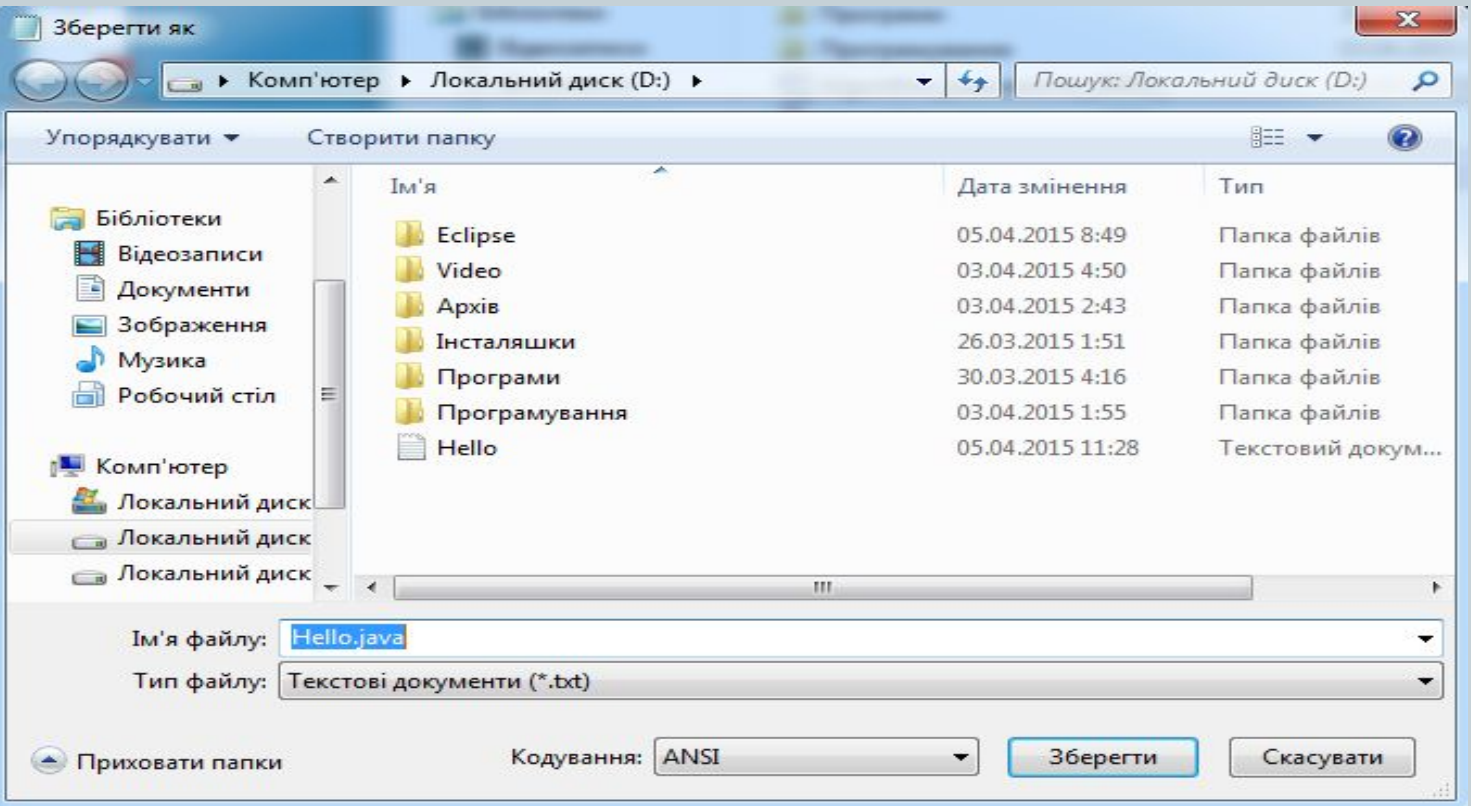

**15.**Запускаємо командний рядок . Обираємо диск D , командою "D:"

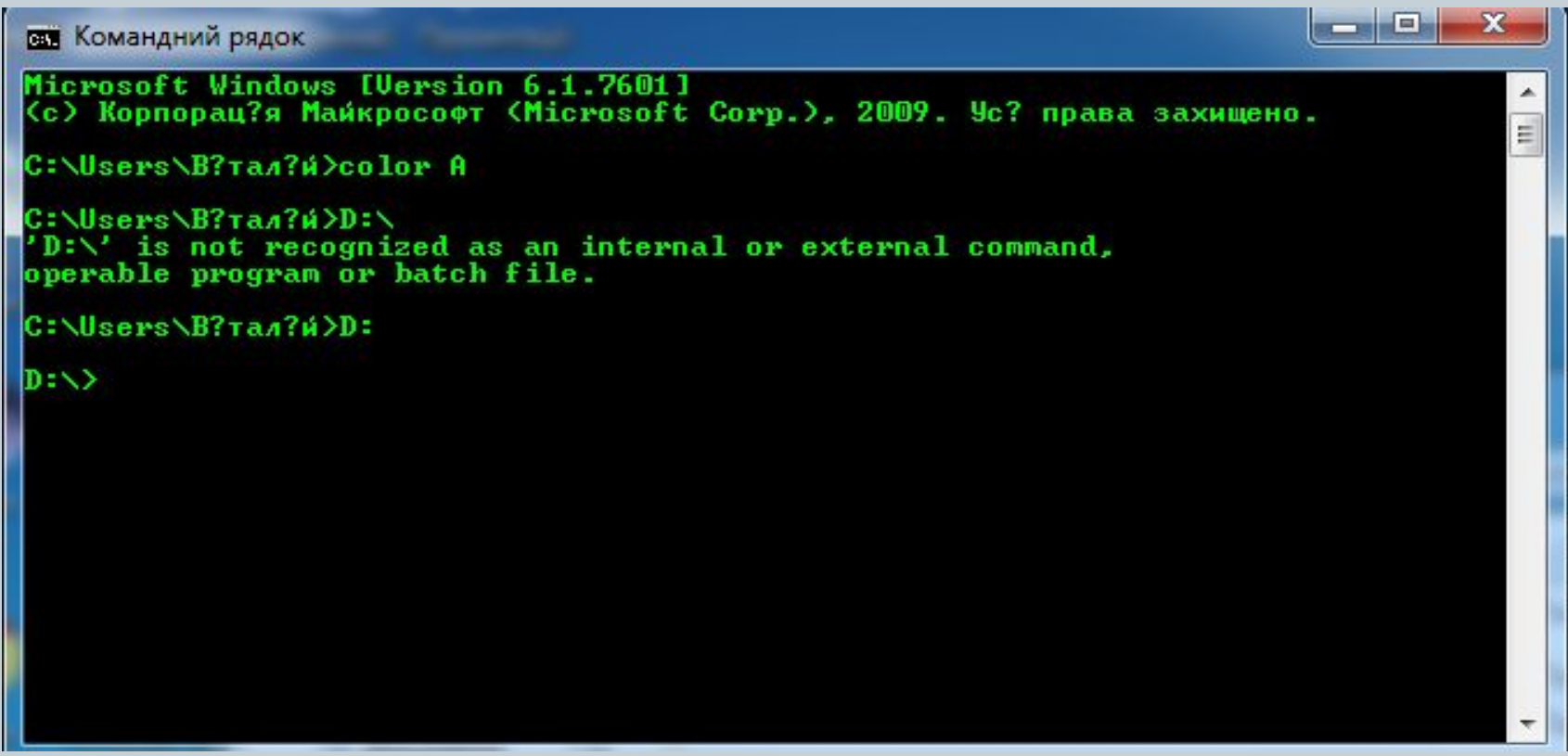

**16.** Пишемо команду **javac** ( для того що скомпілювати наш файл) +пробіл+ назва нашого файлу (Обов'язково щоб назва вашого файлу відповідала назві вашого класу)+ «**. java**»(додаємо розширення java) + натискаємо Enter

**ВШ** Командний рядок

```
Microsoft Windows [Version 6.1.7601
(с) Корпорац?я Майкрософт (Microsoft Corp.), 2009. Ус? права захищено.
```

```
C:\Users\B?tan?и>color A
```
C:\Users\B?tan?W>D:\ 'D:\' is not recognized as an internal or external command,<br>operable program or batch file.

C:\Users\B?tan?и>D:

D:\>javac Hello.java

D:\>

 $\Box$ 

 $\blacksquare$ 

ж

**17.** Оскільки компіляція вже відбулася , необхідно провести запуск нашого файлу за допомогою команди «**java**»+ пробіл +**Hello**(назва нашого класу)+Enter **18.** Як бачимо нам виводиться саме те що ми хотіли .

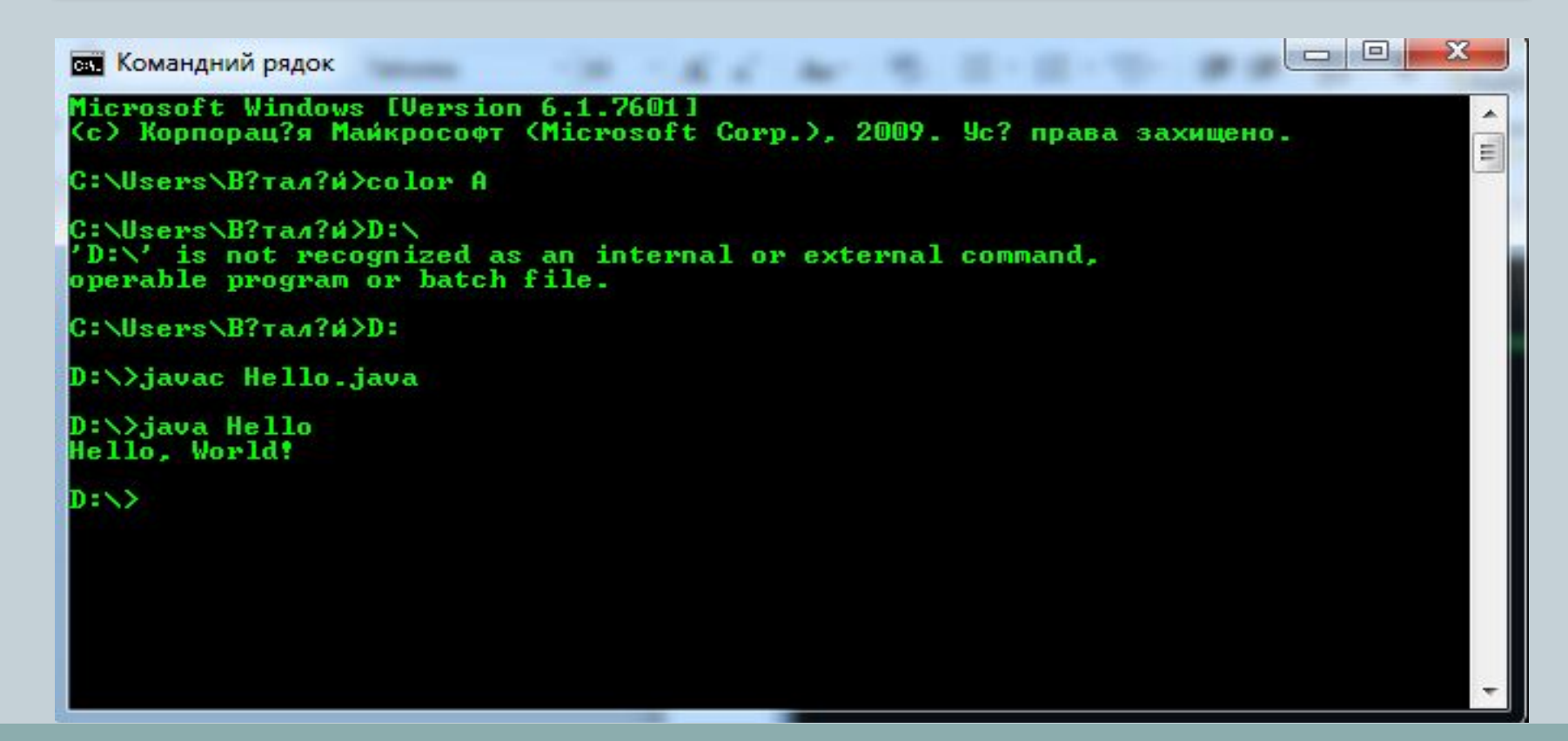

# Методи (Функції)

Отже функції, а їх так рідко називають в Java, а частіше зустрічається слово **методи** - це аналог підпрограм, функцій, процедур в інших мовах програмування. За допомогою методів ми виносимо текст повторюваного коду програми окремо в тіло методу, після чого можна викликати даний метод з будьякого місця програми, безліч разів.

#### **Оголошення та визначення**

```
 int methodName (int parameterName){ 
   return 5;
 }
```
Спершу оголошується **тип повернення** (int, double, boolean, String, Object, etc.), **назва методу**. Якщо у метод потрібно передати дані – це можна зробити через **параметри**, які вказуються у дужках після оголошення назви методу.

# Методи (Функції)

### **Приклади методів**

```
int sum(int a, int b){ 
return a + b;
}
```

```
double division (int a, int b){ 
return a/b; 
}
```
**void** sayHello(){ System.out.println("Hello!"); }

Якщо метод нічого не повертає, то вказується ключове слово **void**.